## **Fjernelse af cookies og midlertidige filer i Safari.**

Du trykker på menuen "Safari" i venstre hjørne og vælger "Ryd historie".

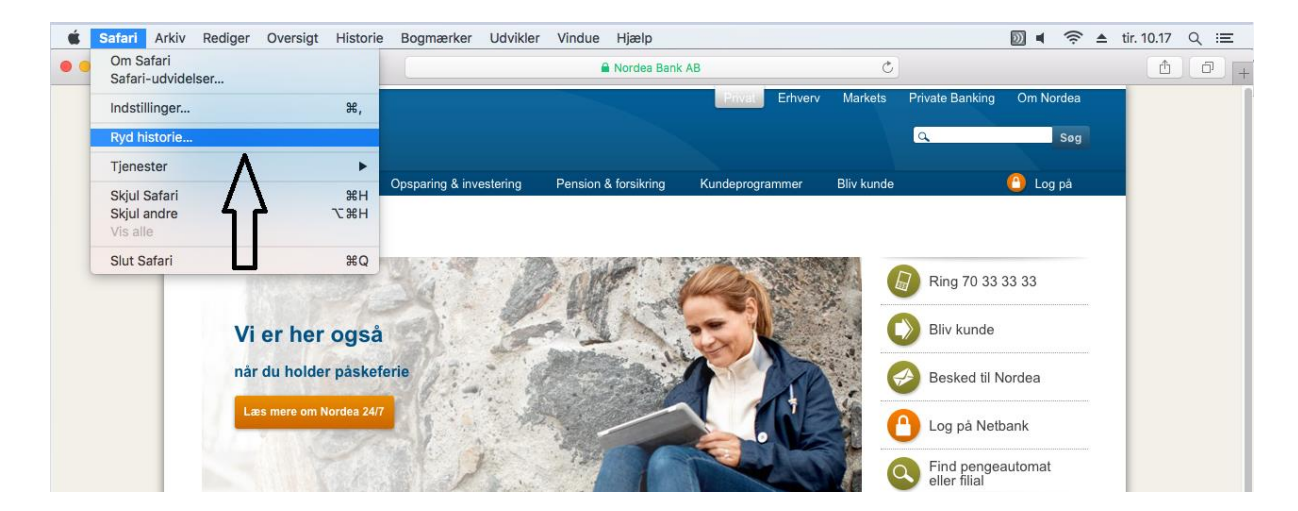

Du vælger "al historie" i rullegardinet. Du trykker på "Ryd historie"

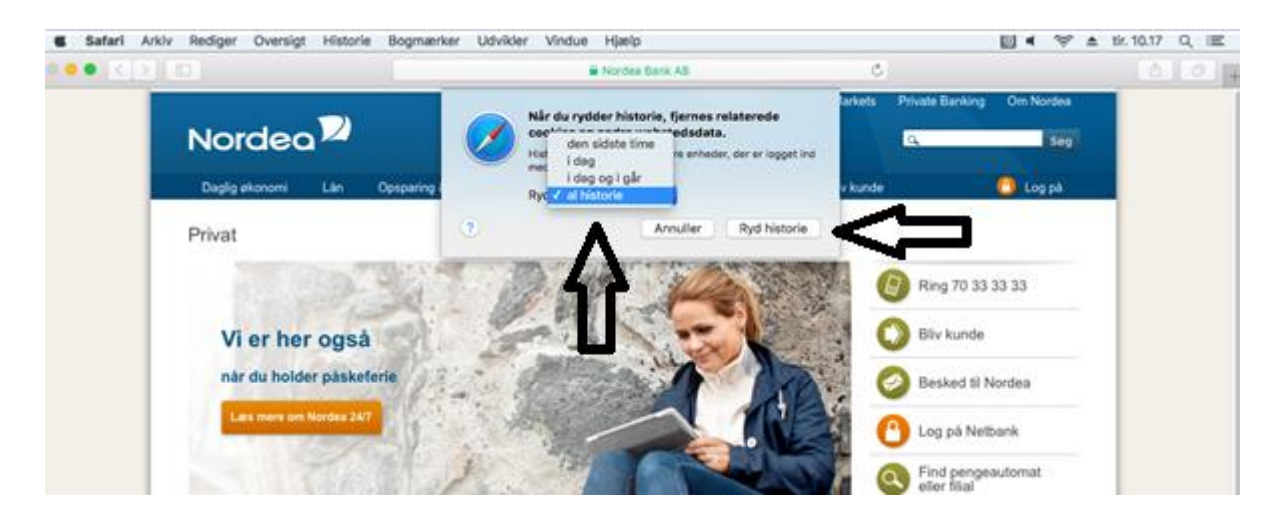

Genstart browseren.